# **Boletim Técnico**

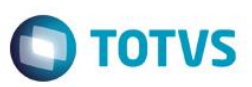

# **Macro Execução do Parâmetro MV\_SCRNFCP**

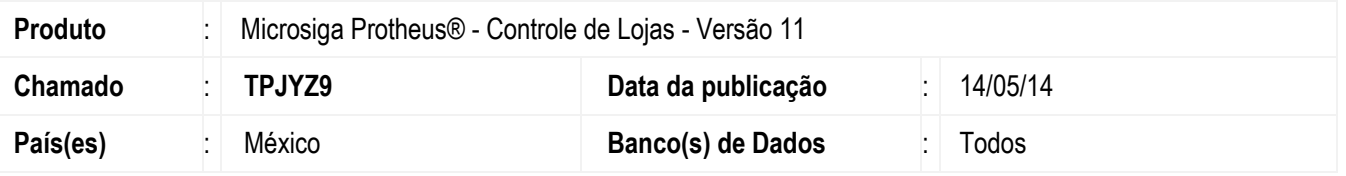

Disponibilizada na rotina **NF para Cupom Fiscal (LOJR130)** a alteração do parâmetro **MV\_SCRNFCP,** que permite efetuar sua macro execução para disponibilizar ao cliente a alteração no layout de impressão do cupom fiscal, com a finalidade de atender a resolução do Artigo 29-A, dos itens I ao VII referente ao Código Fiscal da Federação e dos requisitos marcados na regra II.2.5.1.3.

## **Procedimento para Implementação**

Para viabilizar essa melhoria, é necessário aplicar o pacote de atualizações (*Patch*) deste chamado.

### **Procedimento para Configuração**

1. No **Configurador (SIGACFG)** acesse **Ambientes/Cadastros/Parâmetros (CFGX017)**. Configure o parâmetro a seguir:

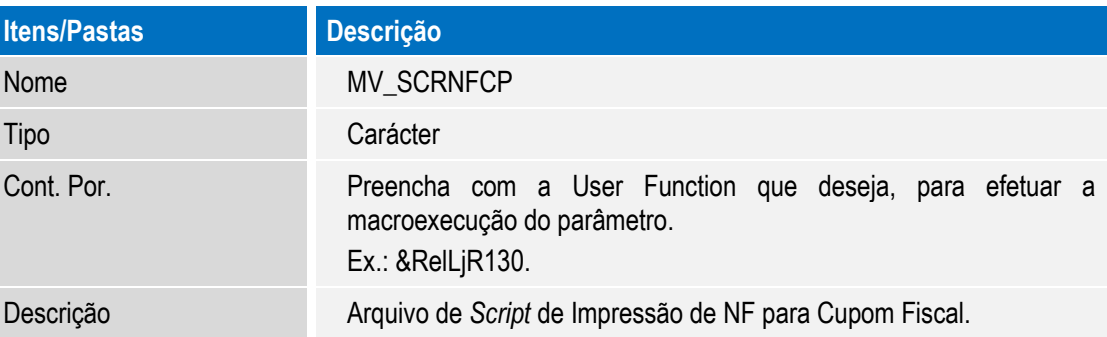

## **Procedimento para Utilização**

1. No **Controle de Lojas (SIGALOJA)** acesse **Informes/Gestion Ventas/Fact P/Comp. Fisc (LOJR130)**.

Verifique a execução da macroexecução do parâmetro **MV\_SCRNFCP** de acordo com a **User Function** configurada.

#### **Informações Técnicas**

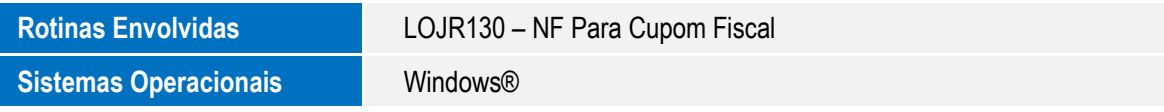

**ESTE** 

ento é de propriedade da TOTVS. Todos os direitos reservados.